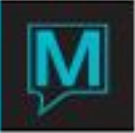

# FIT Pace Report Quick Reference Guide

Date: November 15

## **Introduction**

This Quick Reference Guide will explain how to set up and use the FIT Pace Report, which is a crystal report. If you would like to run the report and do not have it installed, please contact Maestro Support. The FIT Pace Report is used to analyze forecasted revenue and occupancy. This report also compares the forecasts to the same time last year and has a variance column to illustrate the difference.

#### Procedure

The setup for the FIT Pace Report can be found through Front Desk Maintenance | Setup | FIT Pace Setup Options

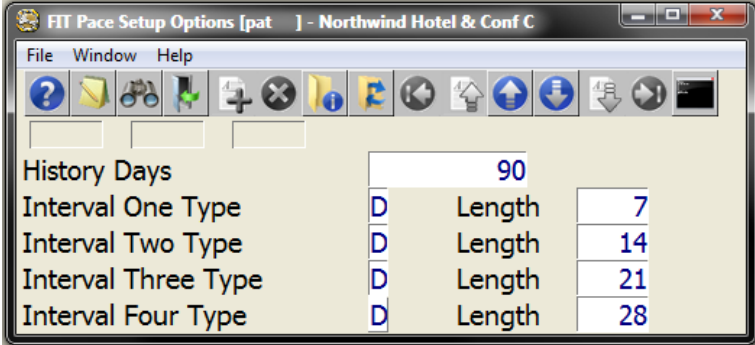

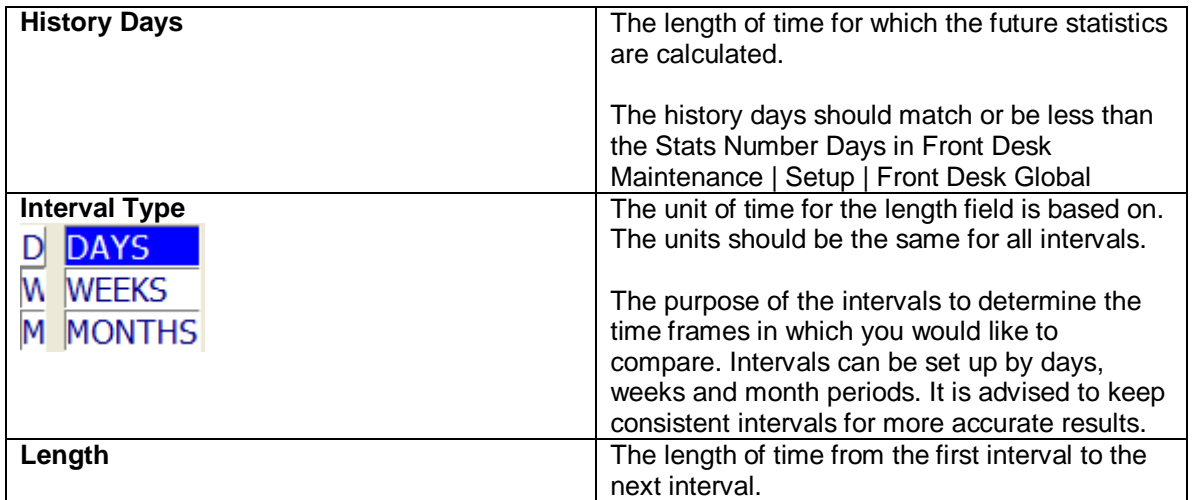

**Once the report is configured, based on your intervals, Maestro night audit(s) will need to be run prior to populating any data on this report. In order to get the historic and variance figures, Maestro needs to be used for one year.** 

To run the FIT Pace Report, go to Reports | Management Reports | FIT Pace Report

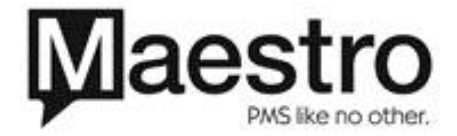

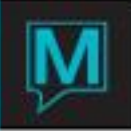

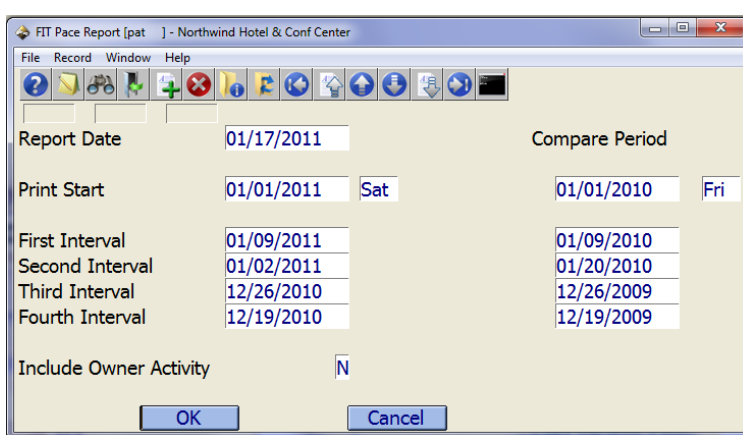

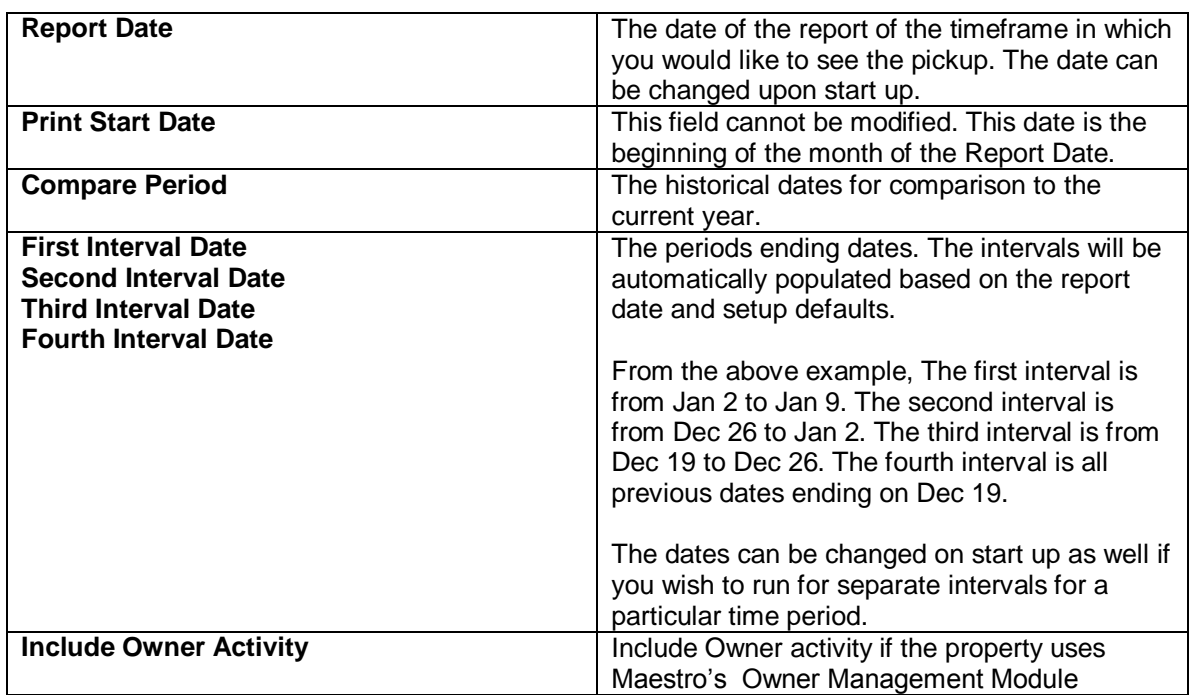

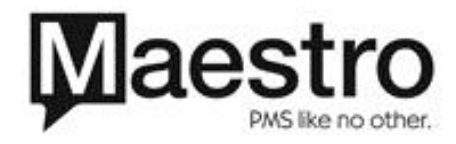

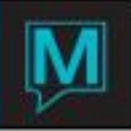

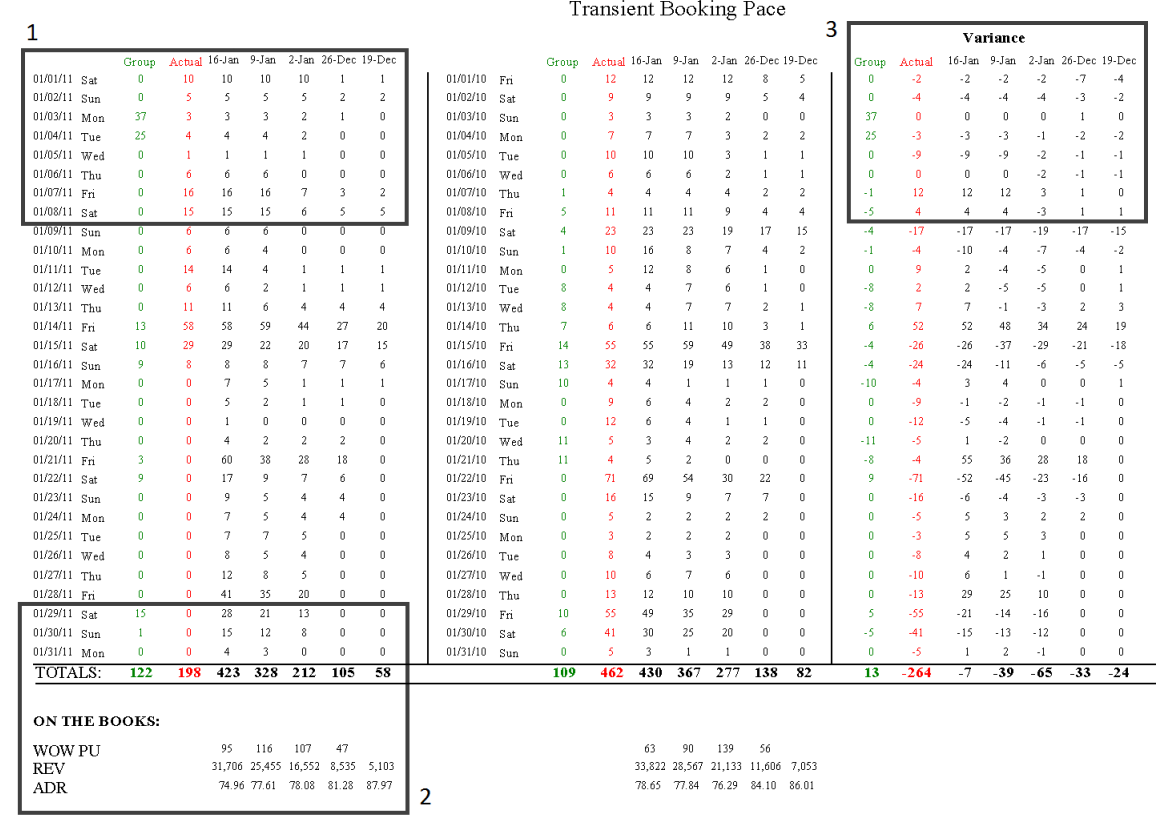

#### This is the Frequent Individual Traveller (FIT) Pace Report:

### Current Year / Comparison Year Table

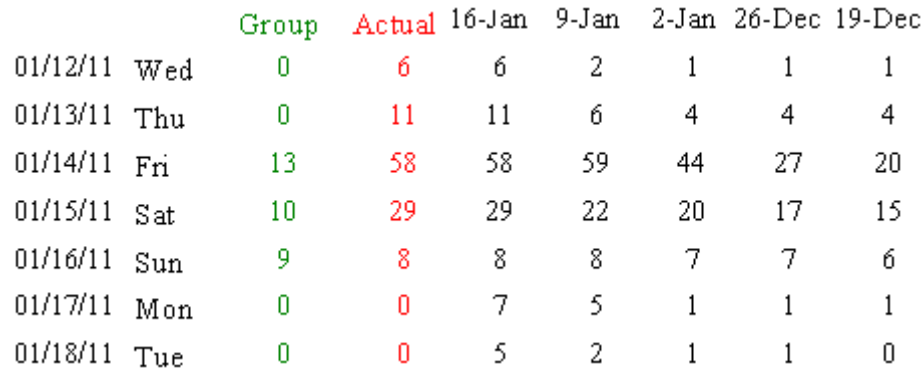

The arrival dates are listed vertically on the left. The periods are listed horizontally, starting with the audit date before the report date.

The actual column is the number of people checked in on the arrival date. The actual number is calculated during night audit and will not automatically update throughout the day. This total does not include group blocks.

The group column is the number of rooms associated to a group, both picked up and not picked up.

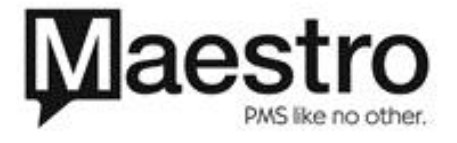

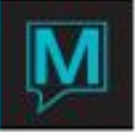

The report will display a running total from interval to interval. From the above example, for the arrival date of Jan 14, there were 20 reservations made on the dates before and up to Dec 19. Between Dec 19 to Dec 26, 7 new reservations have been made. From Dec 26 to Jan 2, 17 new reservations were made. 58 reservations were checked in on Jan 14, 2011. There were 58 rooms sold on Jan 14 and 13 group rooms sold.

#### **Totals**

Located at the bottom of the report are the totals for the intervals.

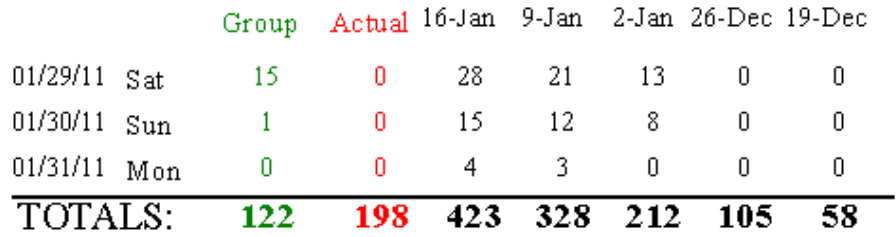

# ON THE BOOKS:

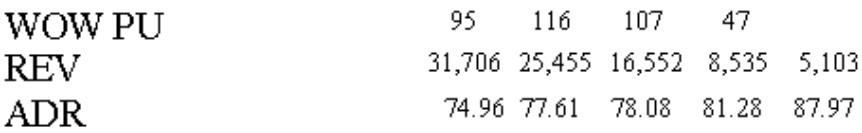

On The Books:

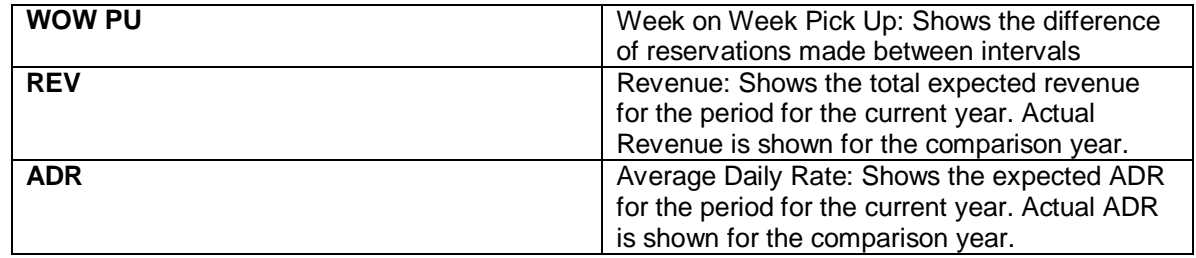

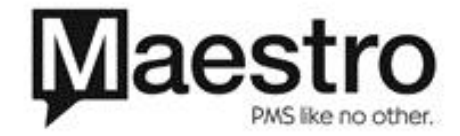

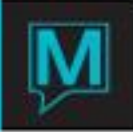

#### Variance Table

The FIT Pace Report also has a variance table. This table shows the difference between the current pace and historical pace.

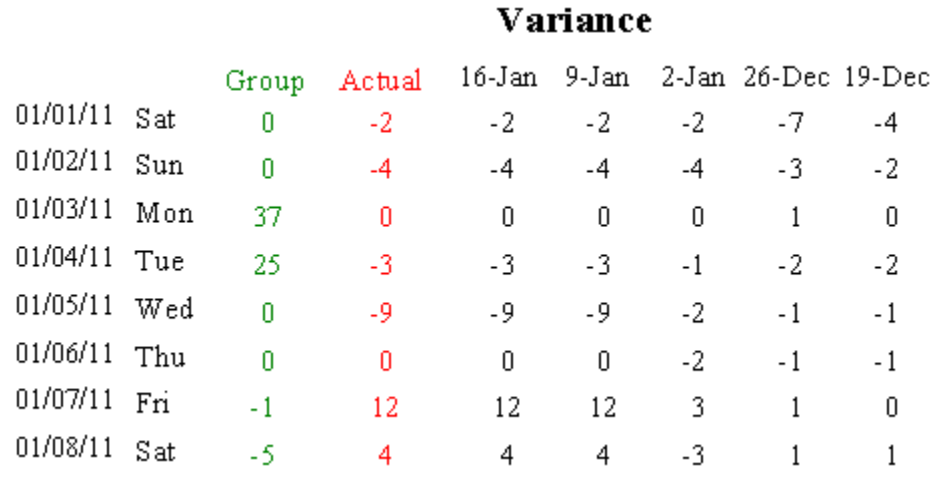

From the example above, for the period of Dec 26 for the arrival date of Jan 1, the hotel has 7 less reservations. For the period of Jan 2, the hotel has 2 less reservations for the current year compared to the comparison year.

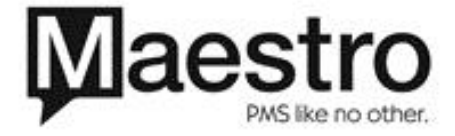